مجلة م*ي الالكترونية* فطوات تصميم مجلة الكترونية بلغة الفرجويل بيساك

# shiin 4fra@yahoo.com

الباحثة والمبرمجة

ح ميمونة الحداد

### **-1 ماھي المجلة الإلكترونیة**

بعض المجلات لازالت تعمل بنفس مواصفات المجلات المطبوعة من حیث أفكار المؤلفین والمفكرین وھیئة التحریر فیتم تشكیل مجلس إدارة ، وتھتم بمجال محدد تركز المجلة فیھ معظم نشاطاتھا ، إلا أنھ یوجد مجلات إلكترونیة عملت على توظیف تكنولوجیا المعلومات في جمیع مكونات المجلة ، ووضعت المجلة في شكل قالب إلكتروني ، من حیث أشكال المعلومات التي تتناولھا محتویات المجلة وطریقة الوصول إلي موضوعاتھا والبحث فیھا ، فقد أوجدت أدلة بحث داخل جمیع أعداد المجلة ، وتفاعل المجلة مع القراء ، وغیرھا من المواصفات الإلكترونیة .

وفیما یلي بعض التعریفات للمجلة الإلكترونیة:

**- تعریف دیفید بولنجر وبرایان شاكل: Shekel Brian & Pullinger David**  "المجلة الإلكترونیة ھي إدخال نصوص المقالات إلي الكمبیوتر ومعالجتھا ، ویتم نشرھا إلكترونیا ، لتظھر المقالة للقراء بشكل إلكتروني"

**- تعریف موقع Mariner المنشور على الإنترنت:** 

المجلة الإلكترونیة ھي الدوریات والمجلات والصحف أو أیة سلسلة منشورة وموزعة على الإنترنت ، وقد تستخدم المعالجة الإلكترونیة البسیطة أسكى كود ASCII و الوسائل المتعددة Multimedia وبعضھا یكون نسخة طبق الأصل من المجلة المطبوعة ، ومعظم المجلات العلمیة الأكادیمیة محكمة ، وتحتوى بعض المجلات الإلكترونیة على محركات بحث وأدوات تصفح ووصلات ترابط بالمعلومات والمواقع المنشورة على الویب.

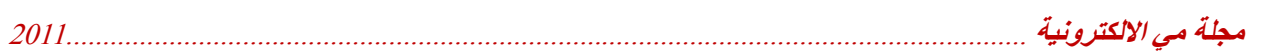

**-2 كیفیة تصمیم مجلة الكترونیة** 

لكي نبدأ بعملیة التصمیم یجب في البدایة أن نحدد ما یلي :

- -1 متطلبات المجلة المراد تصمیمھا ونوعھا أي ھل ھي مجلة علمیة بصورة عامة او طبیة او حاسوبیة وھكذا .
	- -2 التأكد من المادة العلمیة او المعلومات التي سوف تتضمنھا المجلة الالكترونیة .
- -3 ان تكون المجلة موسعة على قدر الإمكان في المواضیع التي تتضمنھا ، إضافة إلى الصفحات الترفیھیة التي تجذب القارئ لھا .
- -4 یجب ان تكون متنوعة في طرق العرض حیث یمكن أن تكون بعض الصفحات نصیة أو صوتیة أو الاثنین معا وحتى یمكن ان تحتوي على مقاطع فیدیو لعرض مادة معینة ضمن تبویب معین.
- -5 وأخیرا یجب ان تكون المجلة قادرة على جذب انتباه القارئ ولكي نحصل على ذلك یجب ان تكون المجلة ذات تصمیم أنیق وذات جاذبیة علمیة وفنیة ، فھي تعكس بالنھایة ذوق المصمم لھا .

**-3 خطوات التصمیم** 

- -1 تصمیم الفورم1 الأولى والتي سوف تمثل غلاف المجلة والذي یحتوي على التنسیقات التالیة : أ- اسم المجلة باللغتین أو حسب رغبة المصمم مكتوب في label ویكون متعدد الألوان أي خلال ثواني یتغیر
- لون النص وذلك حسب الكود التالي :

Label2.ForeColor =  $OBColor(Rnd * 10)$ ملاحظة -: یجب إضافة تایمر إلى الفورم1 وتعدیلھ قیمتھ من الخصائص كما في الكود .

 ب- تصمیم شریط متحرك یرحب بالمتصفح وھو : " مجلة مي الالكترونیة مجلة حاسوبیة الكترونیة علمیة ترفیھیة منوعة ترحب بك " وتكون حركة ھذا الشریط بكلا الاتجاھین الأیمن والأیسر ، ولعمل ذلك یكون من خلال الكود التالي :

ملاحظة :- یمكن إضافة مقطع موسیقى هادئة أو أي نوع عند بدایة عرض المجلة .

Private Sub Form\_Load() اسم الملف الصوتي ........"3MP2. = "Source1.RealAudio RealAudio1.DoPlay

 $Timer1.$ Interval = 100 "مجلة مي الالكترونیة مجلة حاسوبیة علمیة ترفیھیة منوعة ترحب بك" = strText strText = Space(100)  $&$  strText End Sub

ملاحظة -: یجب إضافة تایمر إلى الفورم1 وتعدیل قیمتھ من الخصائص كما في الكود . ت- وضع command للدخول إلى محتویات المجلة ویمكن أن نستخدم صورة معینة لھذا الغرض وحسب ذوق المستخدم ویكون یحتوي على الكود التالي :

Form2.Show

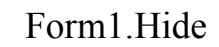

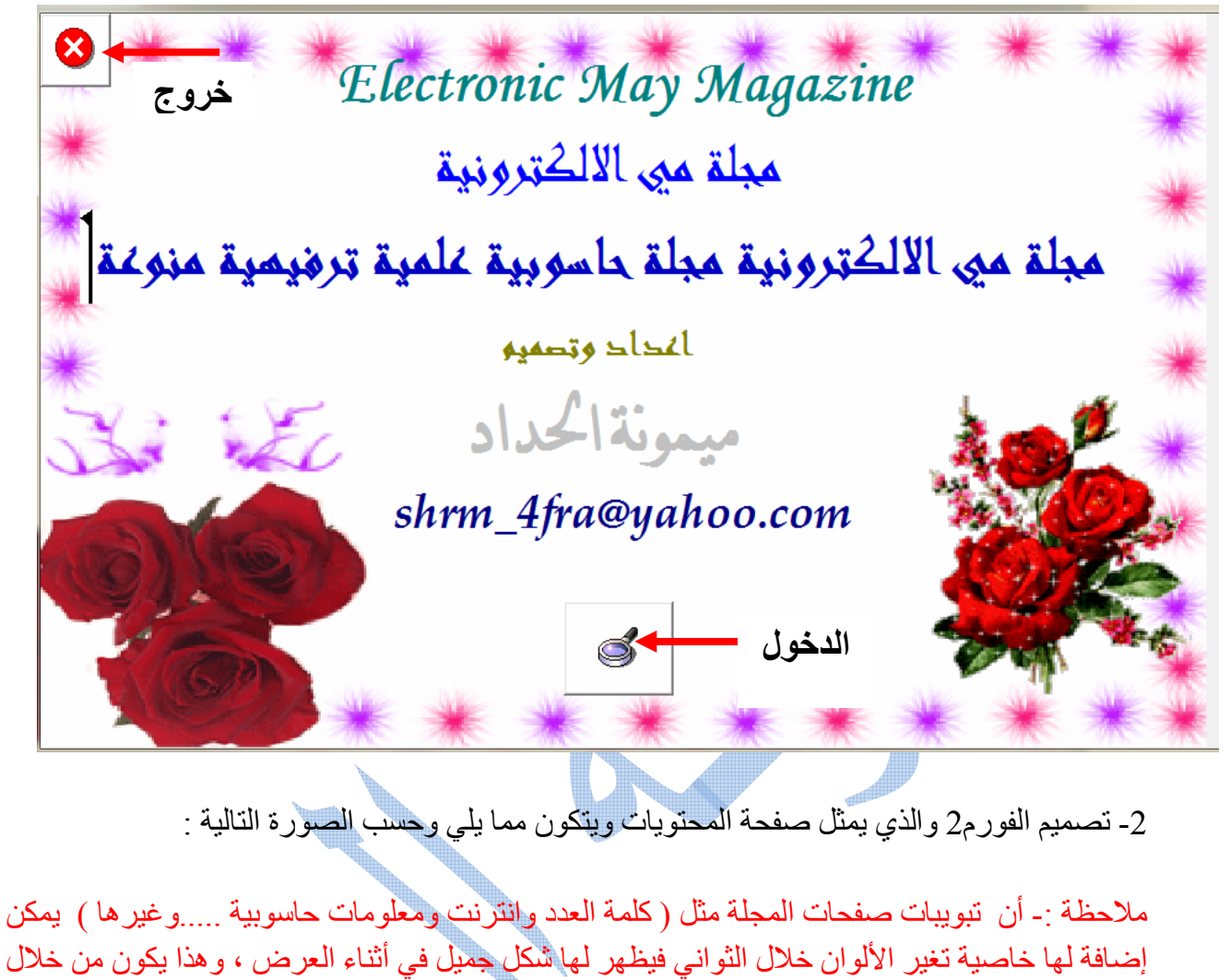

إضافة تایمر للفورم وضبطھ من نافذة الخصائص وكتابة الكود التالي :

Private Sub Timer1\_Timer () Label1.ForeColor =  $QBColor(Rnd * 10)$ Label2.ForeColor =  $QBColor(Rnd * 10)$ 

……………………………………

End Sub

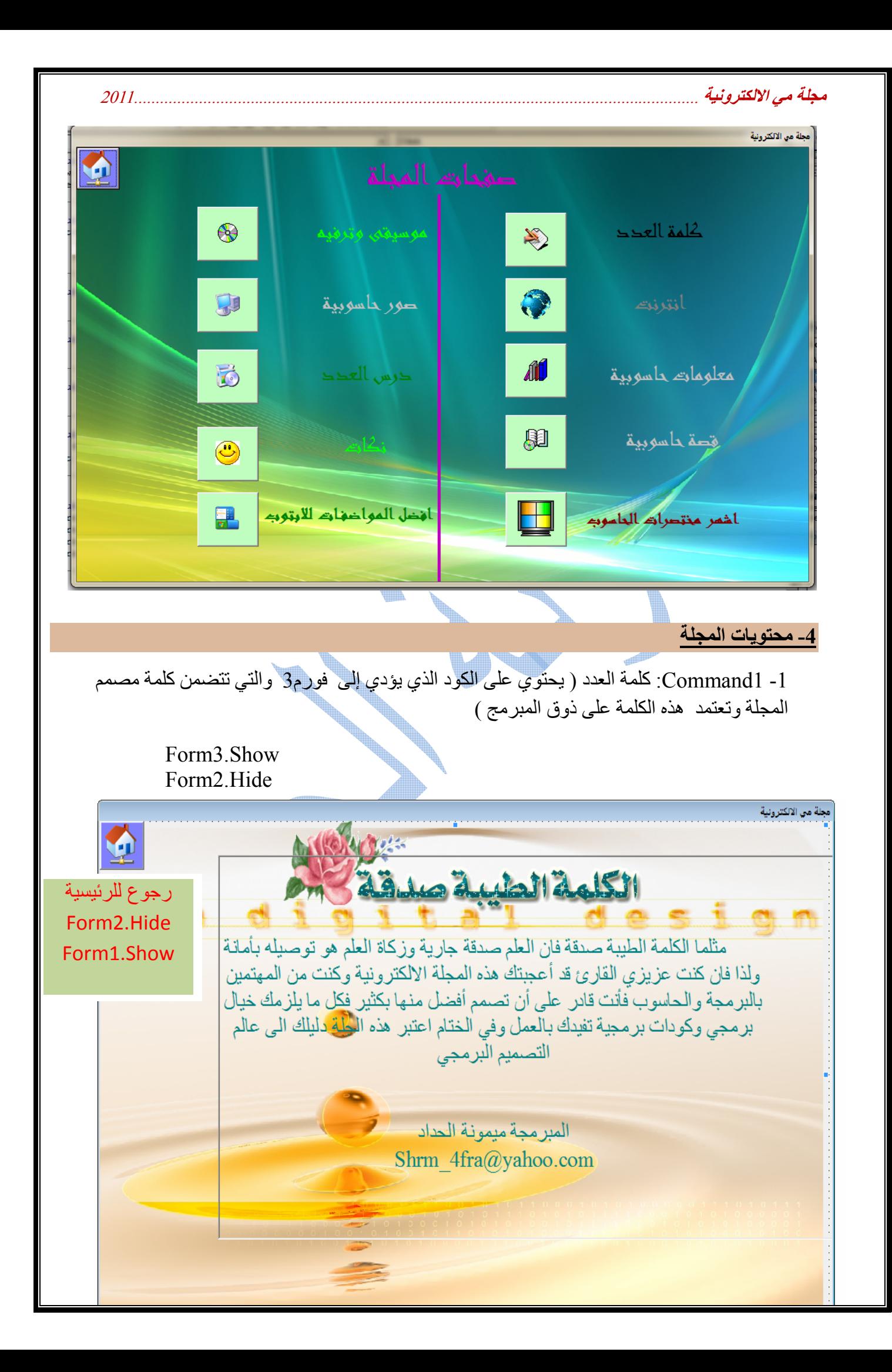

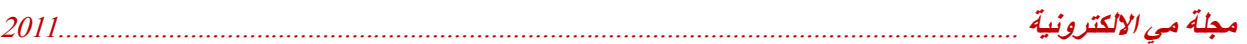

ملاحظات-:

a (ولكي استطیع كتابة نص محدد یمكن أن استخدم أداة OLE واختار نوع المستند الذي ارغب في تصمیمھ وفي ھذا البرنامج تم اختیار document word office Microsoft ، ویمكن أن أتحكم في خصائصھ لأجعلھا ملائمة للتصمیم .

b (یمكن إضافة كود لجعل الفورم یفتح بطریقة جمیلھ وجذابة وكما یلي -:

Public Sub Explode(frm As Form) تحدید سرعة توسع النموذج' غیر ھذه القیمة وشاھد الفرق' Const  $SPEED = 0.009$ Dim Ctl As Control Dim w!, h! Dim fappear%, fBS% ً ً االخروج من الاجراء اذا كان النموذج مكبرا، او مصغرا' If frm.WindowState <> vbNormal Then Exit Sub اخفاء الاداوت الموجودة في النموذج' For Each Ctl In Controls  $C<sub>t</sub>l$ . Visible = False Next Ctl حفظ ابعاد النموذج'  $w = Form3.Width$  $h =$ Form3.Height تصغیر النموذج وتوسیطة في الشاشة' Form3.Move Screen.Width / 2, Screen.Height / 2, 0, 0 Form3.Show ً تكبیر النموذج تدریجیا' While Form3.Height < h DoEvents Form3.Move (Screen.Width - frm.Width) / 2 \_ , (Screen.Height - frm.Height) / 2 \_ , Form3. Width  $+$  (w  $*$  SPEED) , Form3.Height +  $(h * SPEED)$ Wend اظھار الادوات' For Each Ctl In Controls  $C<sub>t</sub>l$ . Visible = True Next Ctl End Sub  $\mathcal{L}$  , we can also the contribution of the contribution of  $\mathcal{L}$ 

Private Sub Form\_Load() Explode Me

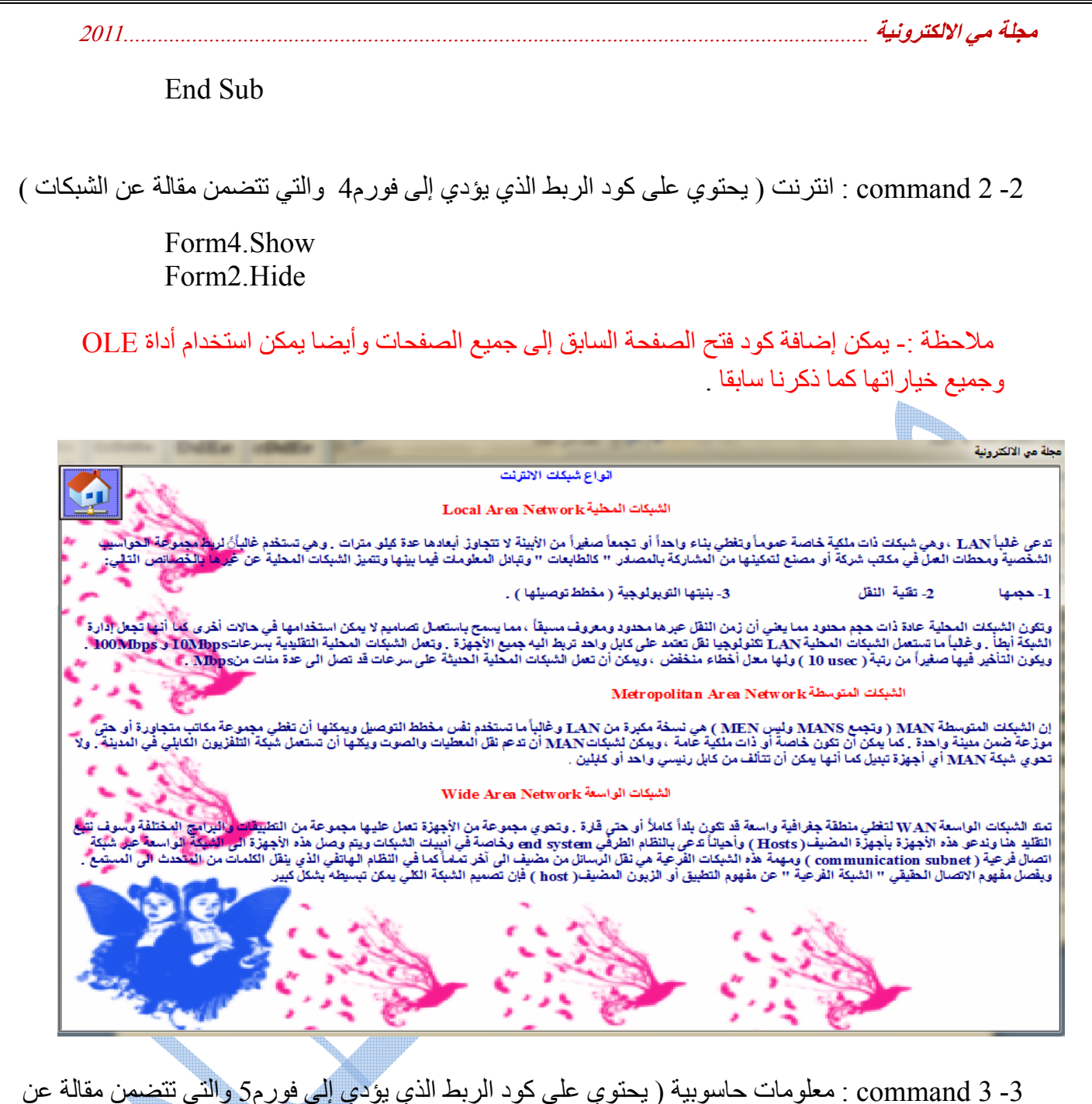

الفرق بین ملفات 32FAT و NTFS (

Form5.Show Form2.Hide

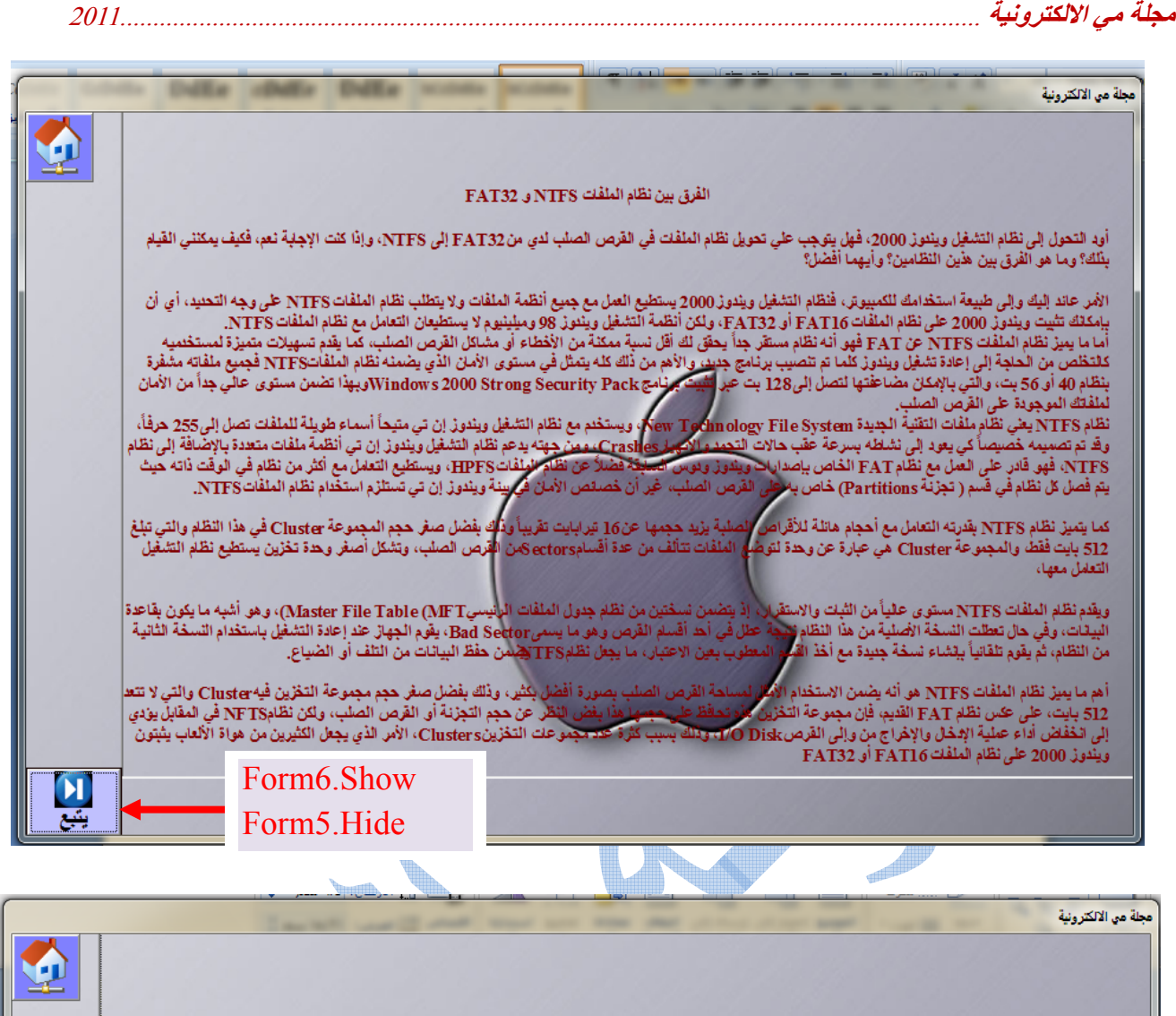

و من المميزات الممتازة دعمه لـ ISO Unicode و الذي يسمح باستخدام 16 بت لترميز كل حرف أو رمز و ليس كما في<br>ASCII و الذي يستخدم 8 أو 7 بت فقط ، و هذا يعني باختصار أنك تستطيع تسمية ملفاتك بأي لغة كاتت حتى الصينية دون الحاجة إل

ويتميز نظام الملفات NTFS أيضاً بدعمه لخاصية يونيكود المعيارية ISO Unicode والتي تسمح باستخدام نظام 16 بت لتشفير كل<br>حرف، متفوقة بذلك على نظام آسكي ASCII الذي يستخدم 8 أو 7 بت فقط، وهذا **يعني ب**إيجاز إمكانية تسمية الملفات ب

-4 4command : قصة حاسوبیة ( یحتوي على كود الربط الذي یؤدي إلى فورم7 والتي تتضمن خطوات عن كیفیة فرمتة الحاسوب حیث تكون مكتوبة بشكل قصة مرتبة لزیادة جاذبیة مواضیع المجلة )

## Form7.Show

Form2.Hide

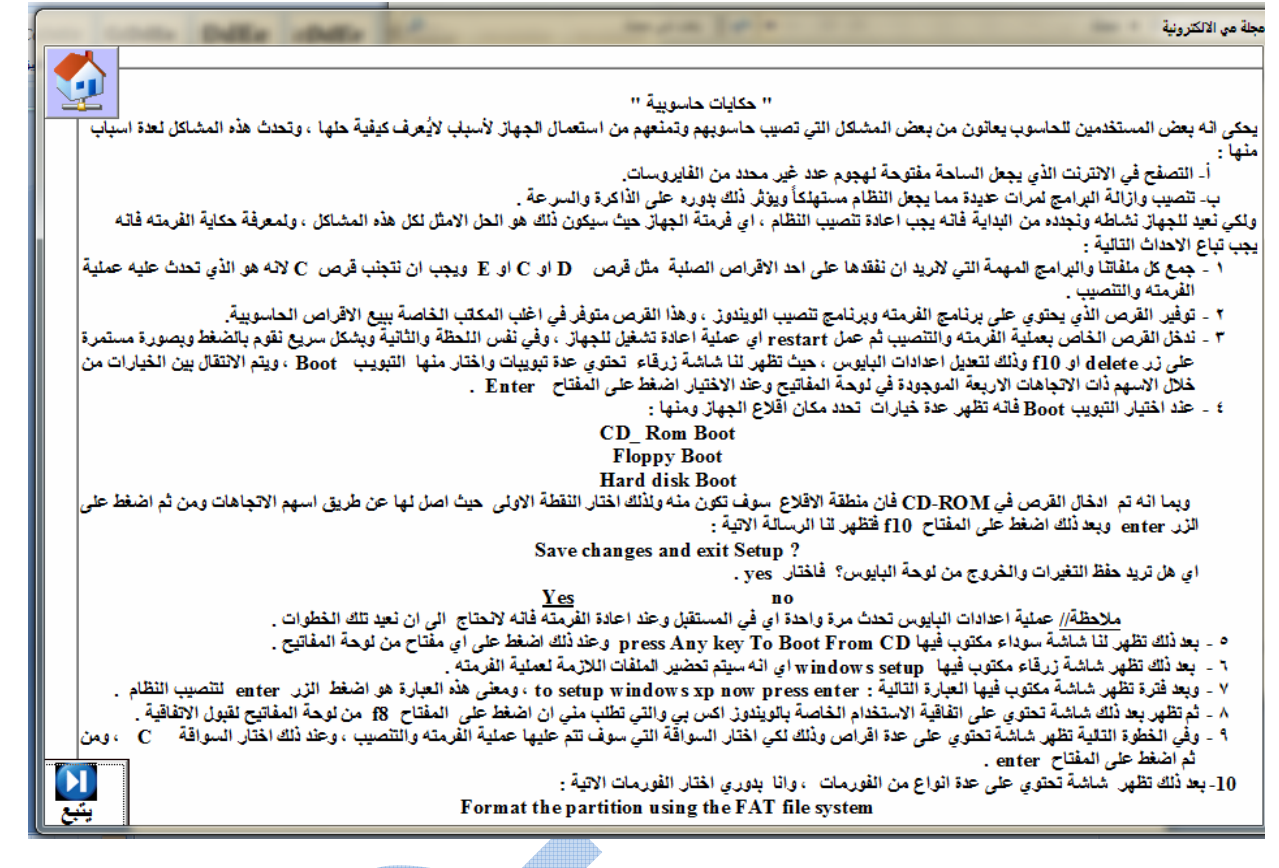

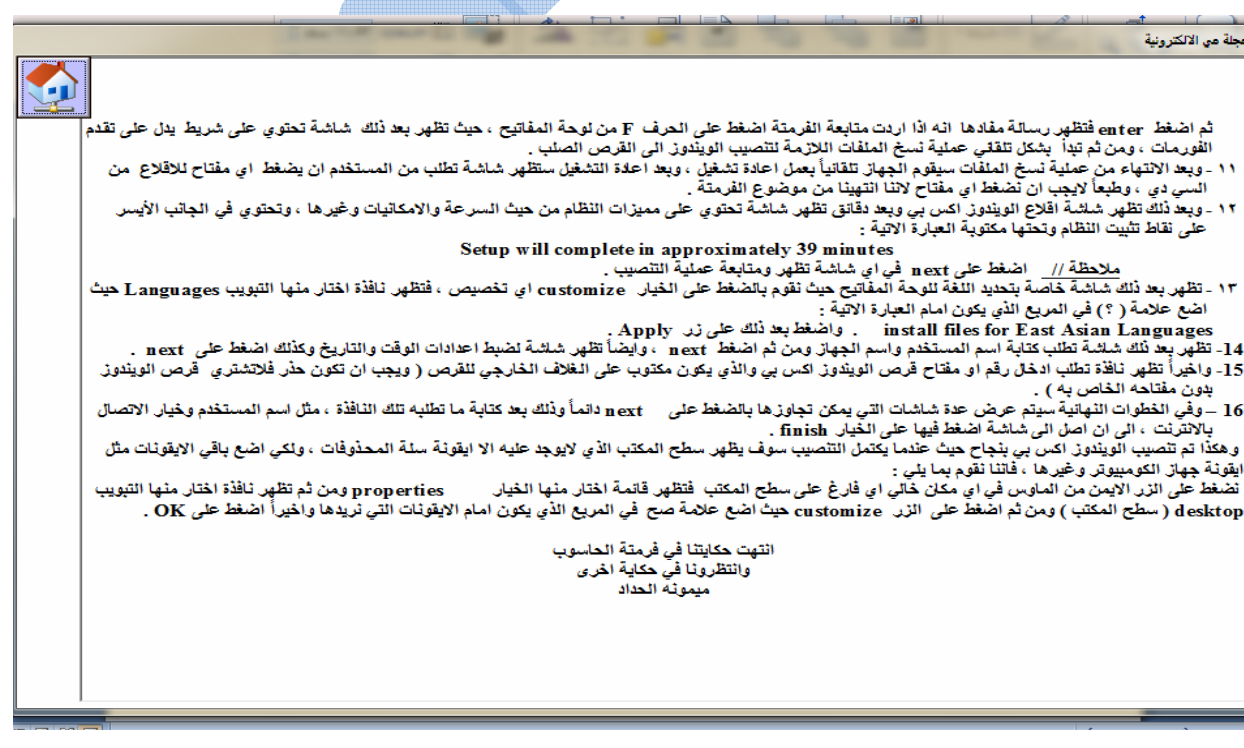

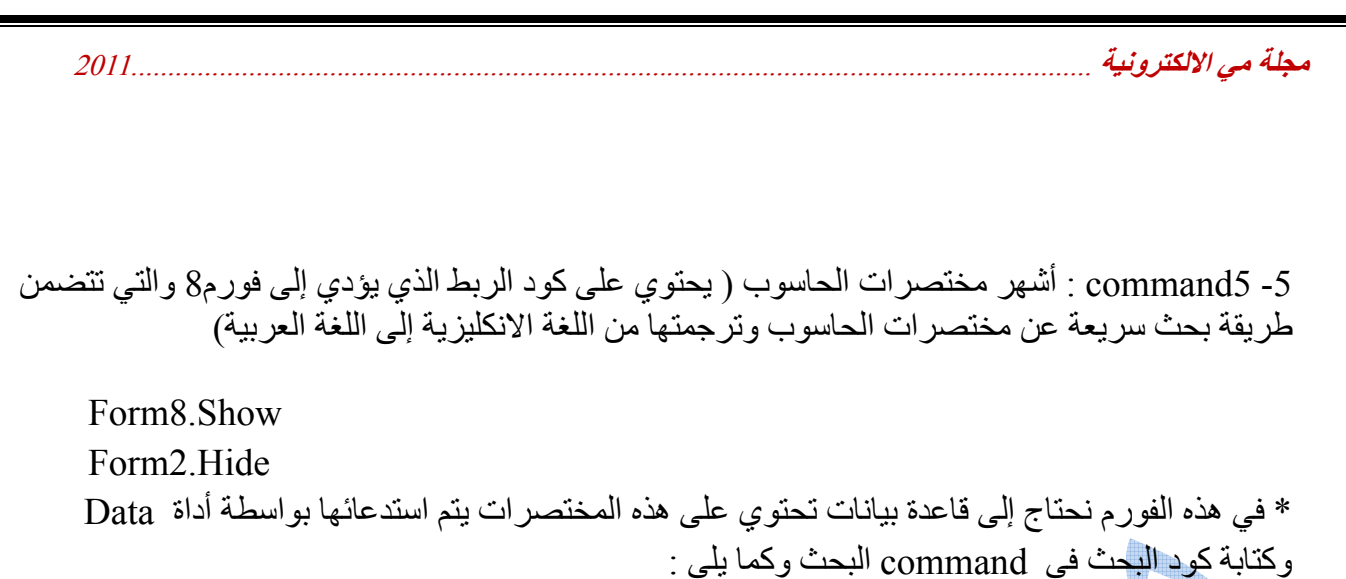

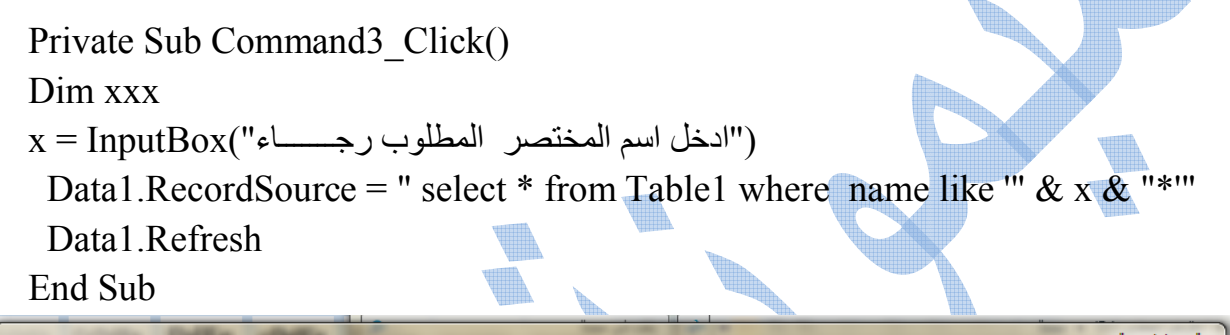

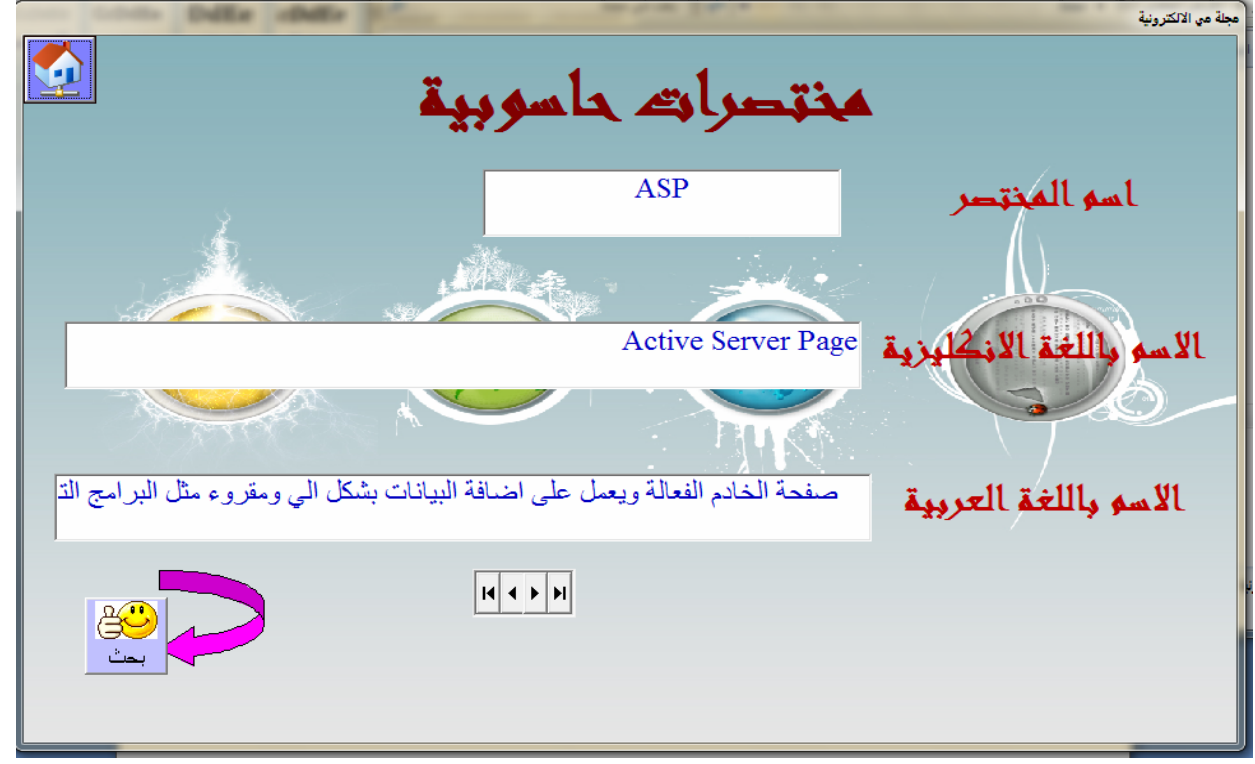

-6 6command : موسیقى وترفیھ ( یحتوي على كود الربط الذي یؤدي إلى فورم9 والتي تعتبر الباب الترفیھي في المجلة حیث یحتوي على مقاطع موسیقیة ھادئة وطرائف صوتیة مضحكة)

Form9.Show Form2.Hide

ملاحظة-: كل command في تبویبات (الموسیقار یاني واضحك وكلاسیك ) تحتوي على كود تشغیل مقطع موسیقي معین وكما یلي:

Private Sub Command1\_Click(Index As Integer) RealAudio1.Source = "1.MP3" RealAudio1.DoPlay End Sub

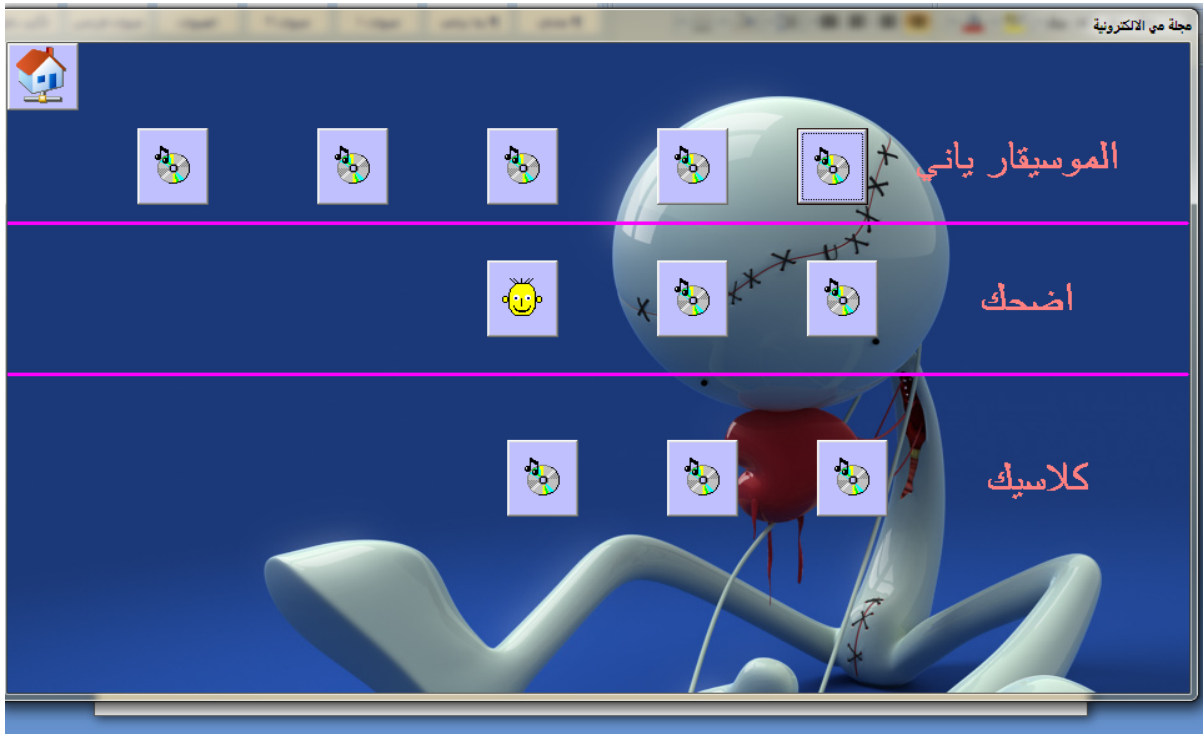

-7 7command : صور حاسوبیة ( یحتوي على كود الربط الذي یؤدي إلى فورم10 والتي تتضمن مجموعة من الصور الجمیلة)

Form10.Show Form2.Hide

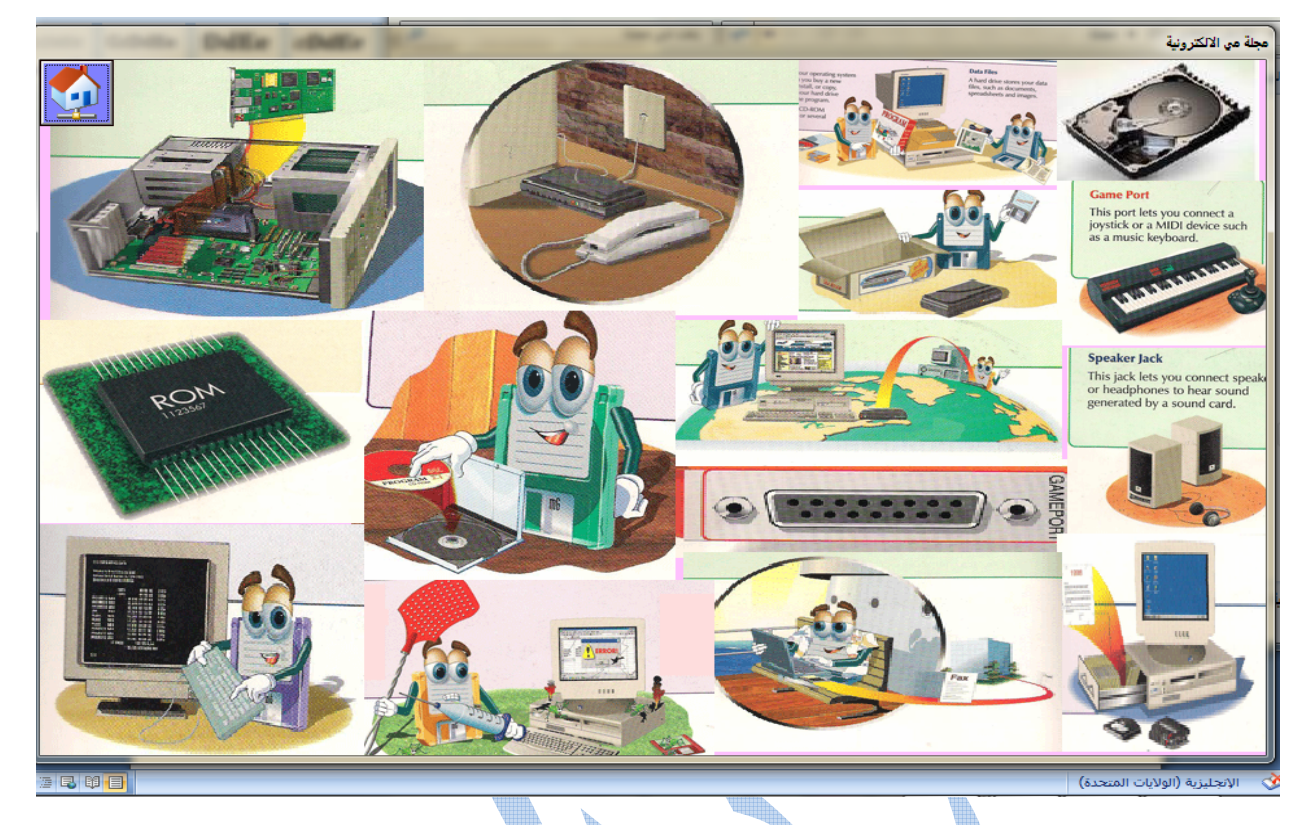

8- 8command : درس العدد ( یحتوي على كود الربط الذي یؤدي إلى فورم11 والتي تتضمن مقطع فیدیو لشرح درس عن مادة الفوتوشوب )

Form11.Show Form2.Hide

ملاحظة -: لإضافة مقطع فیدیو إلى الفورم نعمل ما یلي :

Private Sub Command8\_Click() Dim returnstring As String Dim FileName As String returnstring =  $Space(127)$ 'Replace c:\MyMovie.avi with the AVI file you want to play FileName  $=$  "1.avi" erg = mciSendString("open " & Chr\$(34) & FileName & Chr\$(34) & " type avivideo alias video", returnstring, 127, 0) erg = mciSendString("set video time format ms", returnstring, 127, 0) erg = mciSendString("play video from 0", returnstring, 127, 0) End Sub

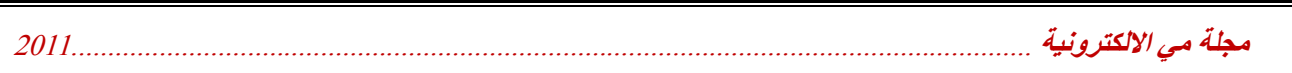

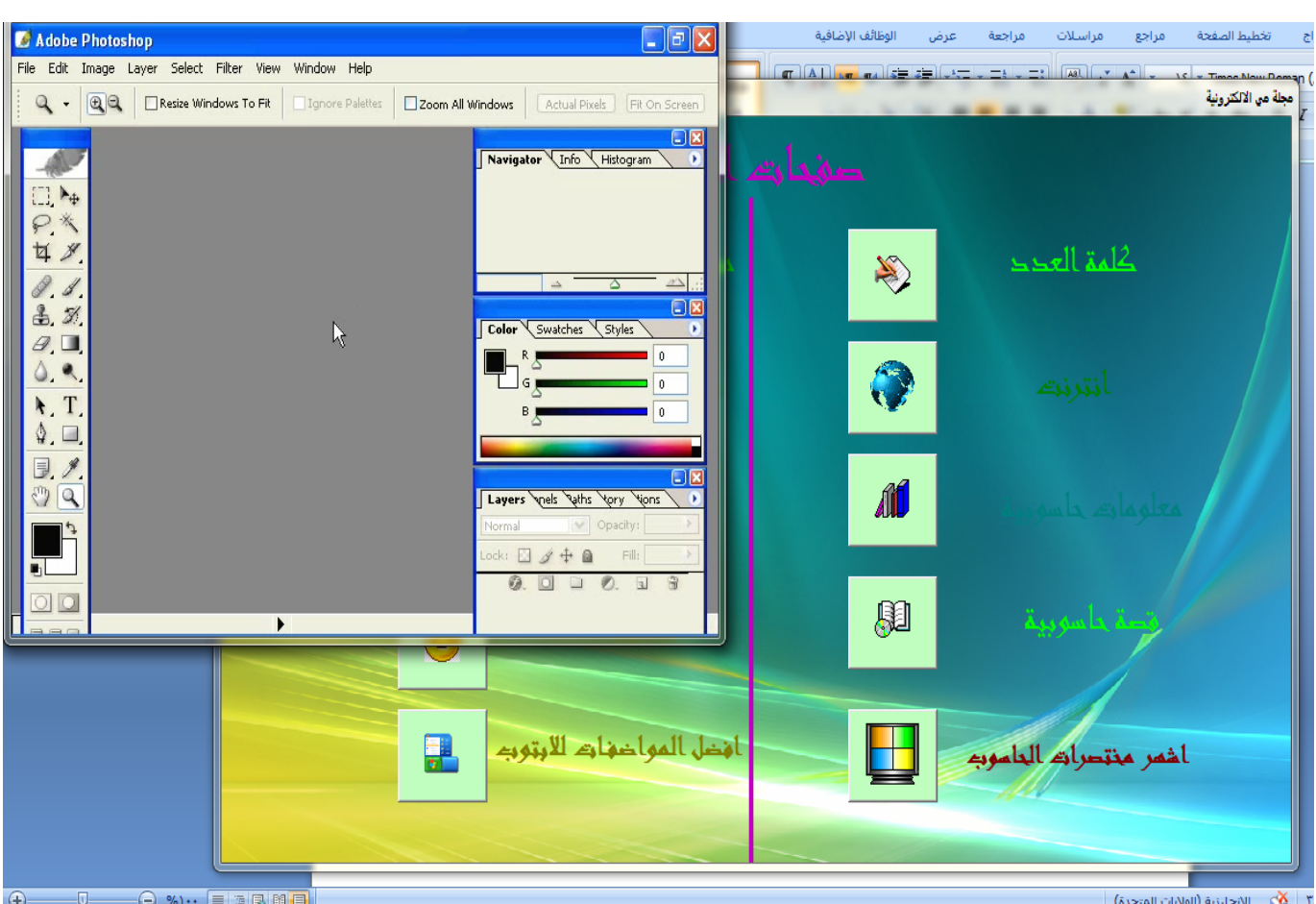

9- 9command : نكات ( یحتوي على كود الربط الذي یؤدي إلى فورم12 والتي تتضمن نكات وطرائف متنوعة ومضحكة )

Form12.Show Form2.Hide

مجلة مي الالكترونية  $2011$ 

#### .<br>طة من الالكترونية

- محشش كامش الدجاجه ويضرب بيها ويگول: يا بنت الكلب كل يوم بيض!! ماكو فد يوم جبن.. گيمر..؟
	- محشش رجع للبيت متأخر . مرته فتحتله الباب.. ضربها وكاللها وين ليهسه متأخره بت النعال؟
- .. أَشَرِيْتُه بِنْيه ..وكَفْ كَالَ : وينْ تروحينْ؟ ۚ كَانَتْ: للشورجة كَاللها: اوكَى بس لتتأخرين. .<br>محشش بسولة *،* تك  $\sigma$
- محشش دخل محل كَال لأبو المحلّ: عندك جگاير روشن؟ كَال له :لا.. راح للمحل اللي بصفـّه كَالٌ له: طيب وإنته؟  $(\mathfrak{t}$
- حشاش صرب صديقه راشدي فكَال له: لك هذا صدگ لو شقه؟.. قال : لا صدگ .. كَالٌ إي عبالي.. لإن أني ما أتحمل الشقه.  $\mathfrak{c}$
- طفل گال لمعلَّمته: تدرين ست شگد أني أهبج..وبلكي أتزوجج؟ فالمعلمه گالت :أي بس آني ما آحب الجهال.. رد عليها الطفل: مو مشكله ست .. ما راح نسوي جهال.  $\mathcal{C}$ حشاش يحجى ويّه روحه مدرى مواعد وحده الساعة تثين؟.. مدرى مواعد تثين الساعه وحده؟  $\alpha$ 
	- لحشاش كَالْ نصاحية من أحشش بعد ما أُعرف أشتغل.. لذلك بطلت كال له صاحبه أها .. يعني حضرتك هسه عاطل عن العمل؟  $\alpha$ 
		- حشاش مثقَّف كال نصاحبه قل لي ماذا تقرأ [أقل نك من أنت] فكال صاحبه: ماذا تقرأ؟ إفرد أعليه الأول: من أنت؟
			- سأل أبو المخضر. عندك فاصوليه خضره؟ " كَال : لا والله خلصت كَال لعد شضل عندك يالون؟
				- ر حتت من الراصيف
				- ..طخ راسه بالگاع ومات
				- ـه بیت مدوّر. وگال نمرته: هم گوئ*ی* بع*د ح*ابسن*ی* بین آریع حیطان؟
			- تَنْيِنَ دَلِيمٍ بِلْعَبِون شَطْرِنْج.. الاول كَالْ: هَيِيييَهُ.. كتلتك الحصان.. الثاني طلّع شويه ورجع كَال:وأني سممتلك الهوايش كلهن.
				- لحشش راح للمطار يستقبل أبوه باس الجنطه وشال أبوه.
- حشش عوَّز ..درّ ابنه يجيب عوازه..أبنه انكمش بالطريق وأنحكم عشر سنين ..من طلع من السجن رجع للبيت تلكاه أبوه بالباب گال له: إبن الكلب وين صارلك ساعه ؟هوّه
	- طياره ثايم كَال له اللي يمّه :يمعود الطياره راح تطيح..!! كَال: وشنو يعني طيارة اللي خلفونا؟
		- متدين في قمّة الأدب يدگ باب الثلاجه قبل لايفتحها
		- ِ مات المتَّدين هذا.. فَبالجنَّهُ حصل بيتَين كَام باع وأحد وأجر. واحد وسكن عد گرايبه بالنار..
	- عجوز هجموا عليهة حراميه راحت تنليهم على مكان الذهب والمجوهرات وهيه فرحانه فلما باگوا كل شئ ورادوا يطلعون گالتلهم: وين ..؟ شنو ماكو إغتصاب؟؟
		- .<br>عوق سياره ..وگفه شرطي المرور. گال له إجازتك؟..گال أي حشيش هذا اللي تحص -
	- واحد راح يسرق بيت وحده سمينه حيل . مسكنه وكعدت عليه وكالت لابنها. يمه محمود خابرتنا الشرطه الحرامي من يمه كام يصيح عفيه بسرعه يا محمووووووووود.
		- يص ثابم بالمستشفى متكسن ، سألوه سلامات .. خو ماكو شي؟؟ كَاللهم: والله كالعادة ..ثعال.
		- اح يعزي بوفاة صرصر. . سأل أهله شلون مات المرحوم؟ كَالوا بِذَاك المرض اللعين...كَال أيبااااه..هم بالشحاطه!!
			- الآنعاش شاف صرصر. لاخ جايبيه عالسديه گال له: ها أخّي .. هم شحاطه؟..گال. لا والله بف باف.
				- دجاجة وديج شافوا محل شاورمه دجاج.. كَاللهه الديج: شوفي!!.... هذا مصير اللي ماتسمع كلام زوجها.
					- دجاجه اِنتحرت وكتبت على ورقه: فَلَي( ماجي) ينفعكم..!!
					-
					-

00- 01 command10 :أفضل مواصفات اللابتوب ( يحتوي على كود الربط الذي يؤدي إلى فورم13 والتي تتضمن مو اصفات اللابنو ب من حبث أفضل خصائصه و ممبز اته )

Form13 Show Form2 Hide

ملاحظة:- أن هذه الفورم تظهر بشكل بيضوى ولعمل ذلك نكتب الكود التالي :

Private Declare Function SetWindowRgn Lib "user32" (ByVal hWnd As Long, ByVal hRgn As Long, ByVal bRedraw As Long) As Long Private Sub ChangeShape(po Control As Object) Dim Il Width As Long Dim Il Height As Long Dim Il Left As Long Dim Il Top As Long Dim Il Region As Long With po Control  $ll$  Width = .Width / Screen.TwipsPerPixelX  $ll$  Height = .Height / Screen.TwipsPerPixelY End With  $\mu$  Region = Create Elliptic Rgn(0, 0,  $\mu$  Width,  $\mu$  Height) Call SetWindowRgn(po Control.hWnd, ll Region, True)

مجلة مي الالكترونية

Private Sub Form Load() ChangeShape Me End Sub

 $2011$ 

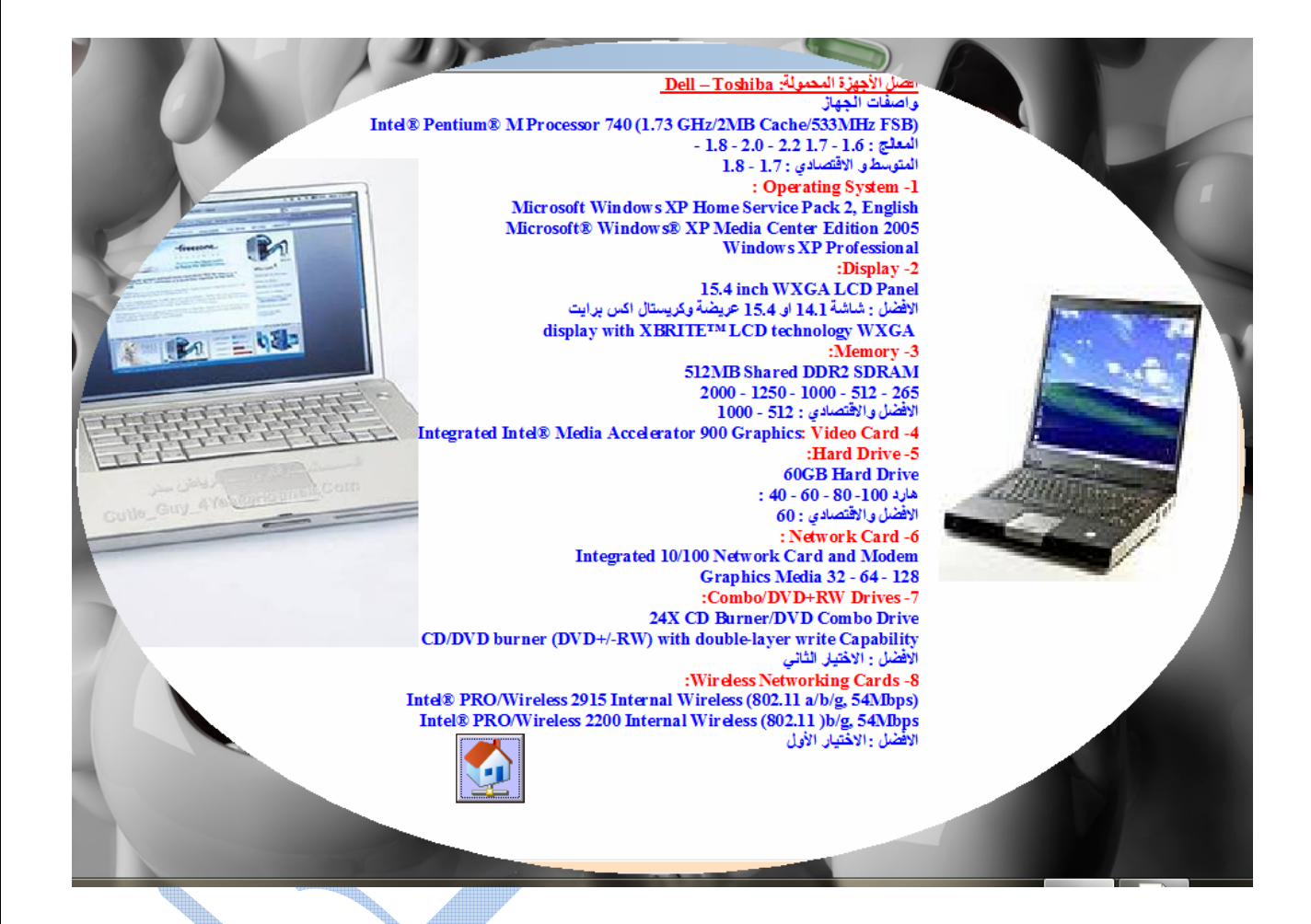

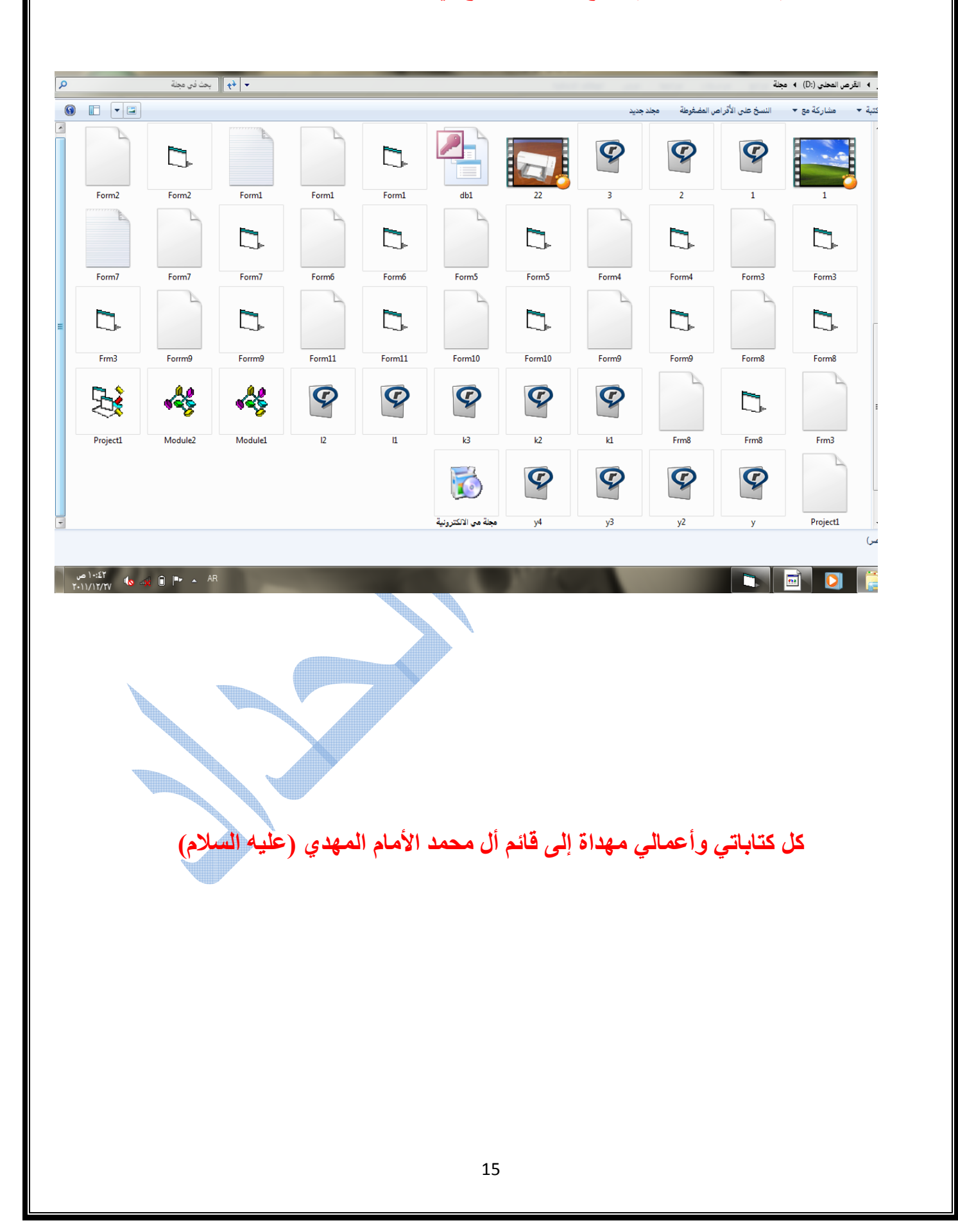

ملاحظة : عند تصمیم المجلة یجب ان یتم تجمیع ملفات المشروع في مجلد واحد.